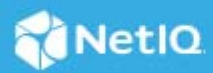

# **NetIQ Access Manager Patch Release for OpenSSL Vulnerability**

## March 2022

This patch release includes a fix for CVE-2022-0778 vulnerability. This patch is supported for the following versions of the product:

- Access Manager 5.0
- Access Manager 5.0 Service Pack 1
- Access Manager Appliance 5.0 Service Pack 1

**NOTE:** This patch will upgrade OpenSSL package bundled with Access Gateway Components.

### **In this Article**

- ["Security Vulnerability Fixes" on page 1](#page-0-0)
- ["Applying the Patch" on page 1](#page-0-1)
- ["Contacting Micro Focus" on page 2](#page-1-1)

# <span id="page-0-0"></span>**Security Vulnerability Fixes**

This release provides a fix for [CVE 2022-0778](https://cve.mitre.org/cgi-bin/cvename.cgi?name=CVE-2022-0778), OpenSSL vulnerability issue.

# <span id="page-0-1"></span>**Applying the Patch**

**IMPORTANT:** In a cluster setup, ensure that you install the patch on each node of the Access Manager setup.

- ["Downloading the Patch" on page 1](#page-0-2)
- ["Installing the Patch" on page 2](#page-1-0)

## <span id="page-0-2"></span>**Downloading the Patch**

Download the patch file from the [Software License and Download](https://sld.microfocus.com/) portal.

*Table 1 Files Available for Access Manager Patch Release for the OpenSSL Vulnerability:*

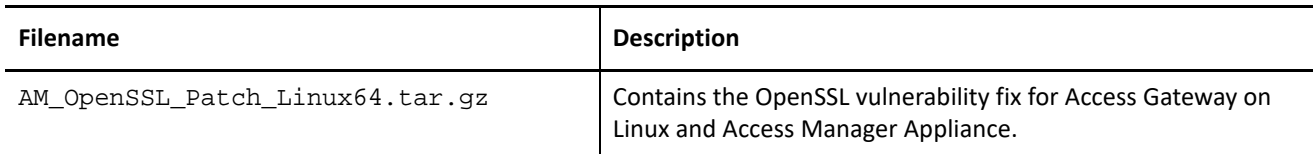

## <span id="page-1-0"></span>**Installing the Patch**

[Access Manager on Linux and Access Manager Appliance](#page-1-2)

### **IMPORTANT:**

- During installation of the patch, all running services are stopped temporarily. After the patch is installed, all services are restarted.
- After installing this patch, the version number of Access Manager components is not changed.

#### <span id="page-1-2"></span>**Access Manager on Linux and Access Manager Appliance**

- **1** Extract the patch file by using the tar -xvf AM\_OpenSSL\_Patch\_Linux64.tar.gz command.
- **2** Run the rcnovell-apache2 stop command to stop the Apache service.
- **3** Go to the location where you have extracted the patch files.
- **4** Run the rpm -U novell-nacm-apache-extra-4.2.2-1.0.2zd.x86\_64.rpm command in the extracted AM\_OpenSSL\_Patch\_Linux64 folder as a root or root equivalent user.
- **5** To validate whether the patch is applied successfully, run the following command and check the OpenSSL versions are novell-nacm-apache-extra-4.2.2-1.0.2zd.x86\_64:

rpm -qa| grep novell-nacm-apache-extra

**6** Run the rcnovell-apache2 start command to start the Apache service.

# <span id="page-1-1"></span>**Contacting Micro Focus**

For specific product issues, contact Micro Focus Support at [https://www.microfocus.com/support-and](https://www.microfocus.com/support-and-services/)[services/](https://www.microfocus.com/support-and-services/).

Additional technical information or advice is available from several sources:

- Product documentation, Knowledge Base articles, and videos: [https://www.microfocus.com/support-and](https://www.microfocus.com/support-and-services/)[services/](https://www.microfocus.com/support-and-services/)
- The Micro Focus Community pages: <https://www.microfocus.com/communities/>

### **Legal Notice**

For information about legal notices, trademarks, disclaimers, warranties, export and other use restrictions, U.S. Government rights, patent policy, and FIPS compliance, see [https://www.microfocus.com/about/legal/.](https://www.microfocus.com/en-us/legal)

**© Copyright 2022 Micro Focus or one of its affiliates.**